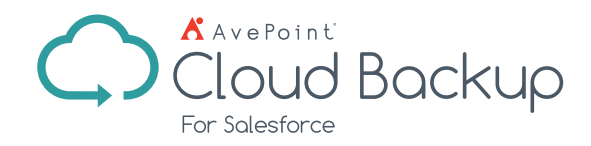

# Salesforce Backup and Restore

Protect your Salesforce data with AvePoint's comprehensive backup and recovery tools.

## **One-Click Salesforce Backup**

- **Trial Wizard** Step through the startup configurations with the right guidancee and prompts and easily understand the impact of different options on restore performance to ensure a smooth onboarding and trial experience
- **Automatic Backup** Start automatic, daily, and comprehensive backup of your Salesforce data as soon as you register for AvePoint Online Services. All backup data is stored securely in Microsoft Azure
- On-Demand Backup In conjunction with automatic daily backups, schedule additional backups of up to five times per day with the click of a button
- **Incremental Backup** To ensure that your data is thoroughly protected, backup incremental changes daily while preserving the full history of your data from the first backup

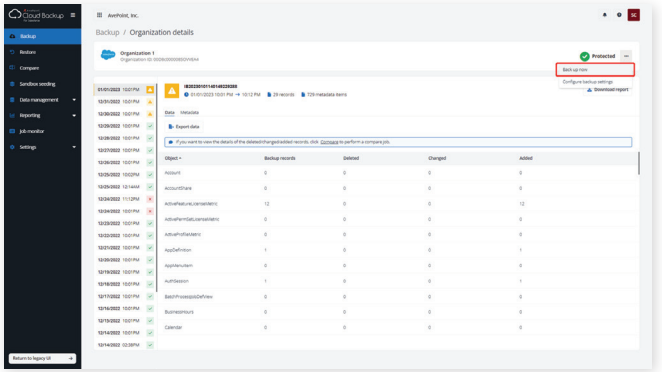

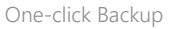

### **Comprehensive Recovery**

- **Flexible Restore Options** Support restoration of Salesforce data at multiple levels – an entire Salesforce organization, an object, a record, a single field, and even the metadata, or import a CSV file to restore your records in bulk
- **Timeline-based Restore** Restore Salesforce data at different levels to the original state by choosing specific backup data based on the time of completion
- **Backup Comparison Reports** Comparison reports help you understand how your Salesforce objects and metadata have changed between backups, making it easier to restore data from the right backup
- Storage on Your Terms To securely store your Salesforce backups in our default storage, or your own Microsoft Azure Storage, SFTP, Amazon S3, Amazon S3-Compatible Storage, IBM Spectrum Protect – S3, and IBM Cloud Object Storage
- **Retention Policies** Leverage unlimited retention policies out-of-the-box or define custom retention terms for Salesforce backup data based on your industry regulations

| <b>Co</b> Backup                       | Job monitor / Job details              |                                                                                          |                |          |            |                     |  |
|----------------------------------------|----------------------------------------|------------------------------------------------------------------------------------------|----------------|----------|------------|---------------------|--|
| $\circ$<br>Restore                     | CM20221215082851377914<br>$\checkmark$ | CL: Compare objects ● 12/15/2022 04:28 PM → 04:31 PM ● Organization 1 CL: Organization 1 |                |          |            |                     |  |
| Compare                                |                                        |                                                                                          |                |          |            |                     |  |
| Sandbox seeding                        |                                        | Compare with backup data                                                                 |                |          |            | Q Search by objects |  |
| <b>B</b> Data management<br>۰          | Object +                               | 12/14/2022 02:46 PM                                                                      | Deleted        | Changed  | Added      | 12/14/2022 10:1.    |  |
| Reporting<br>۰                         | Account                                | 15                                                                                       | ×              |          | ×.         | 15                  |  |
| lob monitor                            | AccountShare                           | ×                                                                                        | $\overline{a}$ |          | $\epsilon$ | 3                   |  |
| <b>C</b> Settings<br>в                 | ActiveFeatureLicense                   | 726                                                                                      | $\sim$         | $\sim$   | 12         | 726                 |  |
| + General                              | ActivePermSetLicens                    | 3103                                                                                     | ٠              | $\alpha$ | S8         | 3103                |  |
| - Notification<br>- Account management | ActiveProfileMetric                    | 1711                                                                                     | $\sim$         | ×        | 27         | 1711                |  |
| - Profile management                   | AppDefinition                          | 127                                                                                      | $\sim$         | $\sim$   |            | 128                 |  |
| + User mapping                         | AppMenultem                            | 21                                                                                       | $\sim$         | $\sim$   | $\sim$     | 21                  |  |
| - Advanced                             | AuthSection                            | 143                                                                                      | ×              | 15       | ×          | 144                 |  |

One-click Backup Compare Object Results

- Out-of-Place Restore Perform out-of-place restoration of Salesforce data with full fidelity and user mapping capabilities to any connected production or sandbox Salesforce organization
- Preview Preview and double check the amount of records for each selected object type before performing an object restore to ensure accuracy
- **Keyword Searching** Quickly locate the specific records you need to restore through keyword search capability
- **Restore Relationship Items**  Restore parent and child relationship records to ensure that Salesforce data maintains integrity
- **Conflict Resolution** Choose to overwrite or not overwrite existing records when conflict occurs
- **End User Restore** Allow end users to directly restore a record, or fields of a record, through the Salesforce interface rather than relying on administrators
- **GDPR Compliance** Search by keyword or upload a CSV file to identify records from the backup data, purge the individual fields or the entire record to meet GDPR requirements

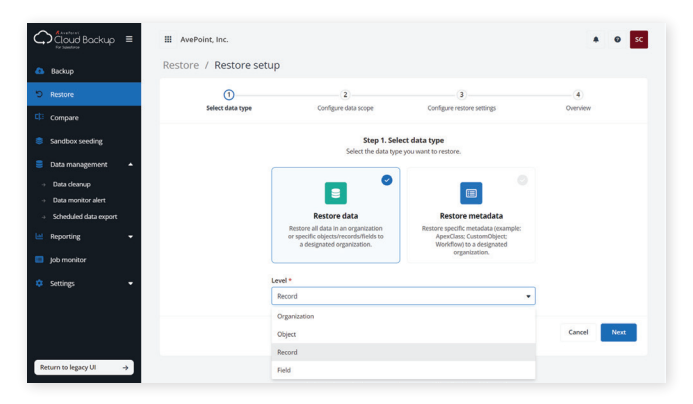

Platform-through-Field Level Restore

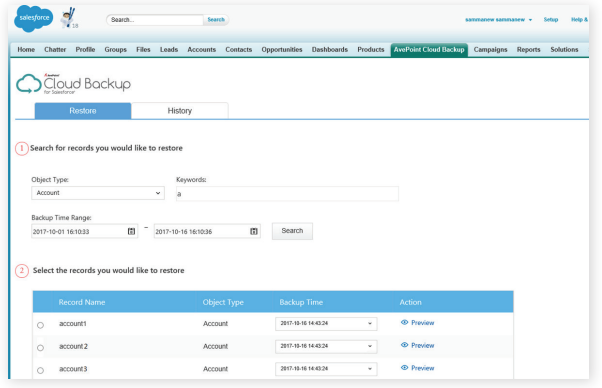

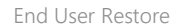

### **Central Command Dashboard**

- **Backup and Restore Details** Comprehensively review the backup and restore details – including records, time, and job status – of frequently used objects – including accounts, leads, contacts, and opportunities – via the central command dashboard or history reports
- User Activity Auditing Gain full visibility of how your Salesforce backup and restore service is being used by auditing user actions – including login, backup, and restore
- **Sandbox Creation** Anonymization templates help you build high-fidelity content for your sandbox environment without compromising user privacy
- **Sandbox Seeding** Configure sandbox seeding templates to select the specific data you want and automatically seed to the predefined destination organization for faster deployment

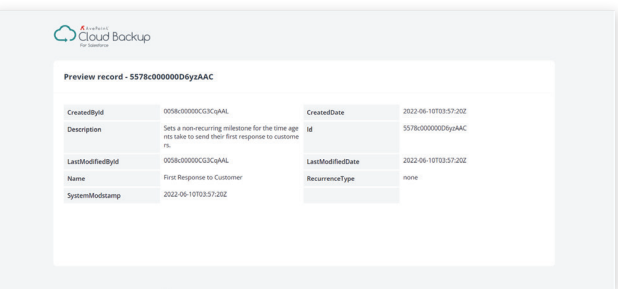

Preview Restore Items

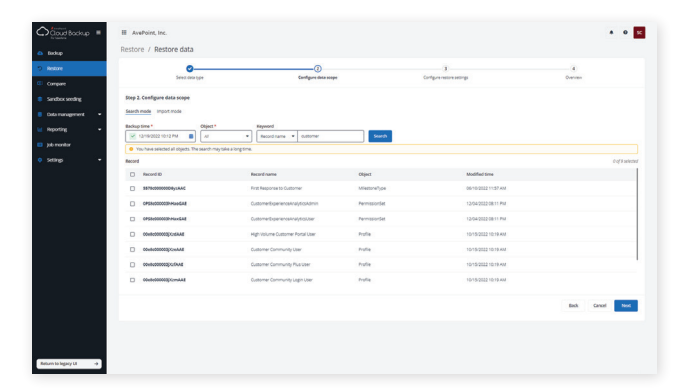

#### Keyword Searching

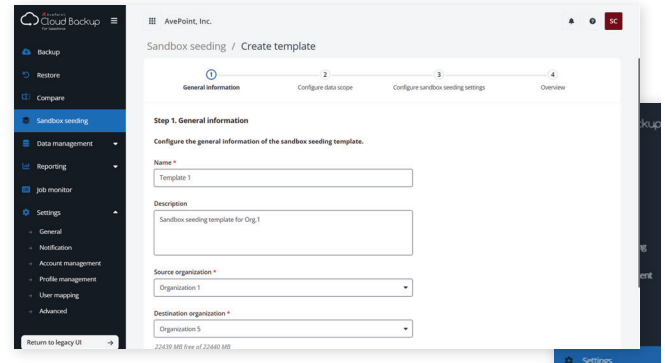

Create Sandbox Seeding Policies to Select the Data Scope

- **API Usage** Directly view and control Salesforce API usage through the central command dashboard to ensure data is continuously available while performing a backup or restore
- Backup Data Download Keep a local copy of Salesforce data by exporting backup data with associated field values to CSV files, and automatically run the job by enabling the scheduled export

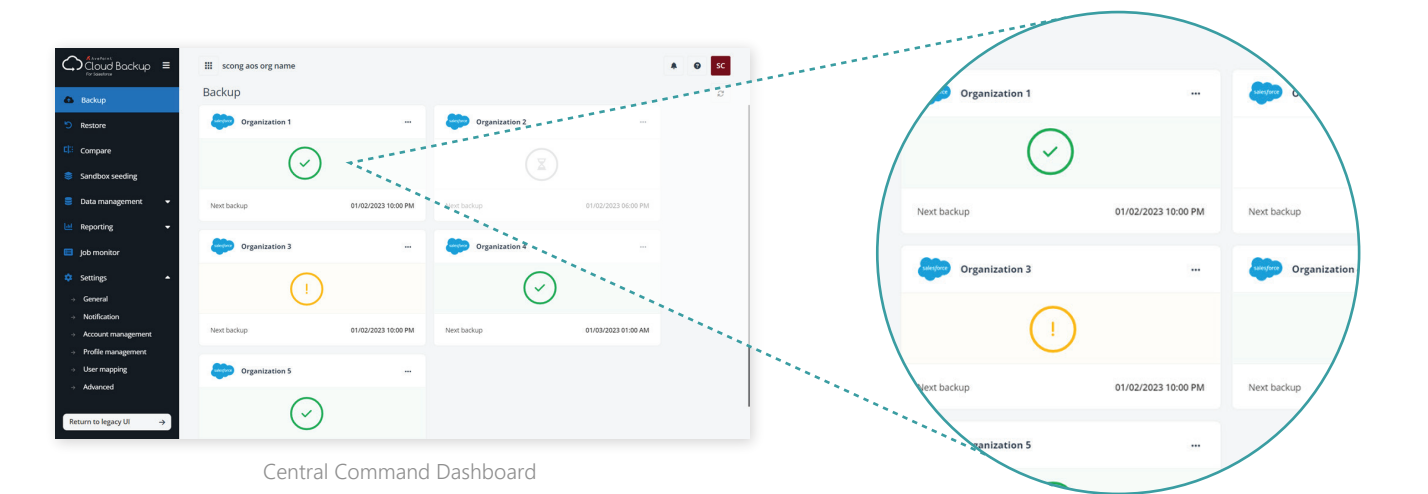

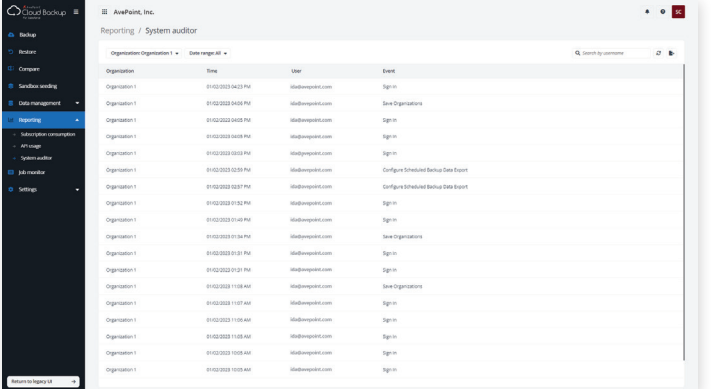

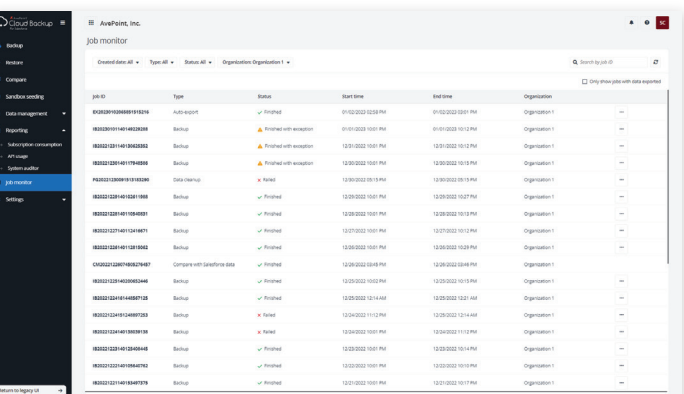

User Activity Auditing The Comprehensive Overview of Job Status

#### **Data Security**

• Data Encryption - AvePoint Cloud Backup for Salesforce is hosted on the cloud with Microsoft Azure Encryption in conjunction with user account security to help ensure compliance for sensitive data

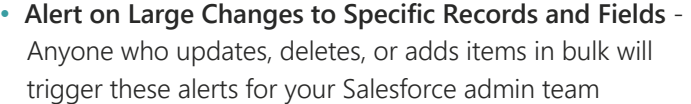

• Security Trimming - Trim security for specific users by either granting access to or limiting available features

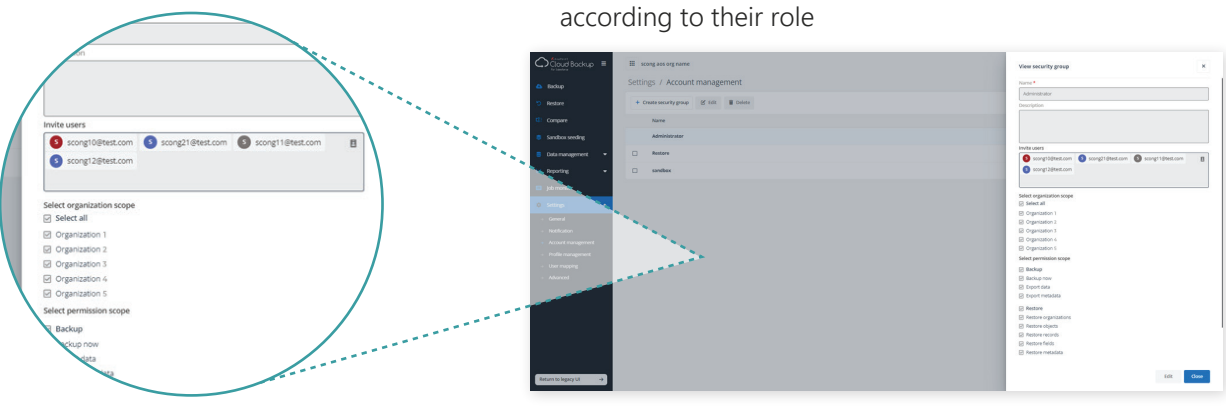

Security Trimming

For a comprehensive list of new features in this release, please view our [AvePoint Cloud Backup for Salesforce Release Notes.](https://account.avepoint.com/customer/SignIn)

#### **How to Buy AvePoint Products**

Contact: 201.793.1111 | Sales@AvePoint.com AvePoint Global Headquarters | 525 Washington Blvd, Suite 1400 | Jersey City, NJ 07310

Start your free trial today: www.avepointonlineservices.com